## Add your Preferred Gender Pronoun to your NameCoach Profile in Canvas

1. In the left navigation menu within any course in Canvas, click the "NameCoach" tab

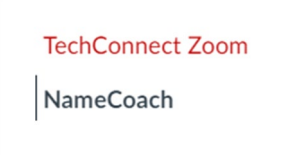

- 2. New or Existing NameCoach profiles:
	- a. If you have not recorded your name yet, Click "**Record Name**"

**Record Name** 

b. If you have already recorded your name and want to add your pronoun to your profile, click "**Edit this recording**"

 $\mathscr Q$  Edit this recording

3. In the dropdown menu, choose your **Preferred Gender Pronoun**

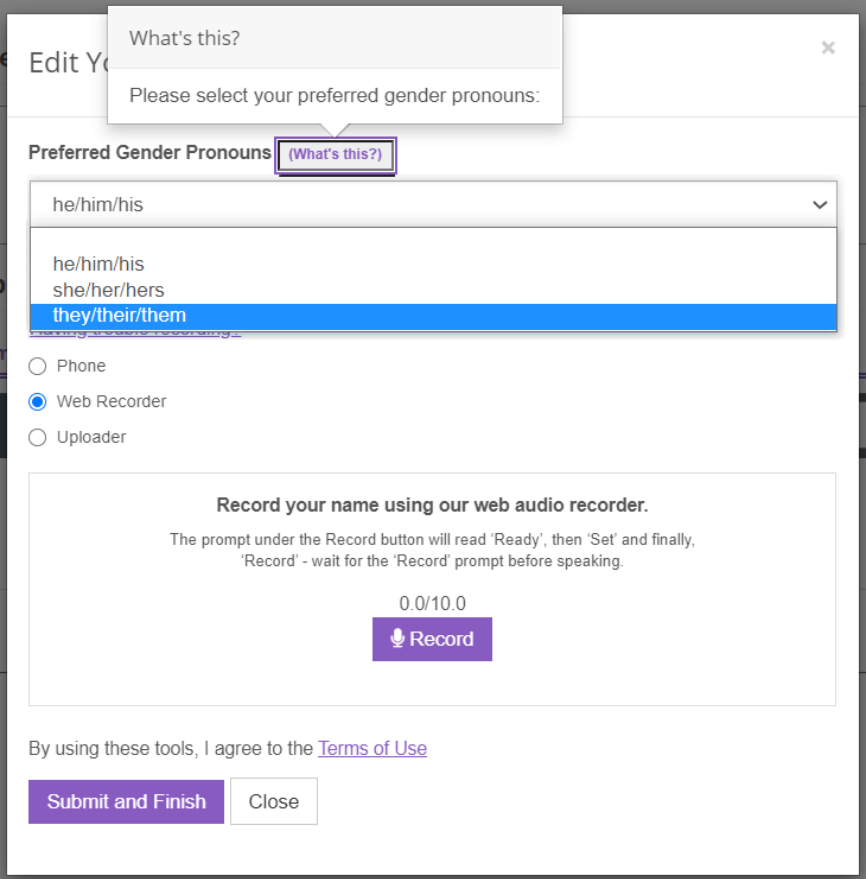

- 4. **Record** your name (if needed)
- 5. Click "**Submit and Finish**"